## Лабораторная работа №3 «Составление тематических кроссвордов»

Цель работы:

- 1. Практическое применение информационных технологий в самостоятельной работе студента.
- 2. Автоматизировать процесс создания кроссворда, посредством использования специальных компьютерных программ.

Выполнение работы:

- 1. Скачайте архив в программой (адрес www.nntc.nnov.ru:82 или 192.168.10.3) Методические указания -> Радиоаппаратостроение ->Информационные технологии в самостоятельной работе студента -> лаб №3.
- 2. Установите программу Crossword Forge.
	- 1. Запустите Crossword Forge.exe
	- 2. Name и s/n возьмите из файла reg.txt
- 3. Выполните настройки программы: Edit-> Preferences ->вкладка Lenguage -> Russian
- 4. На вкладке Titl укажите название кроссворда и фамилию, имя, группу,выполнившего кроссворд.
- 5. На вкладке Clues в верхнюю часть окна введите вопрос, а в нижнюю - ответ. Нажмите на кнопку MakePuzzle. Оцените результат.
- 6. Установите, для чего нужна опция ShowAnswers in Preview.
- 7. Установите назначение вкладок Backdrop, Puzzle, Advanced.
- 8. Используя средства программы Paint или OpenOffice.Draw создайте тематический рисунок для оформления кроссворда.
- 9. Добавьте рисунок на задний фон.
- 10. Сохраните результат.
- 11. Распечатайте полученный кроссворд (при возможности).

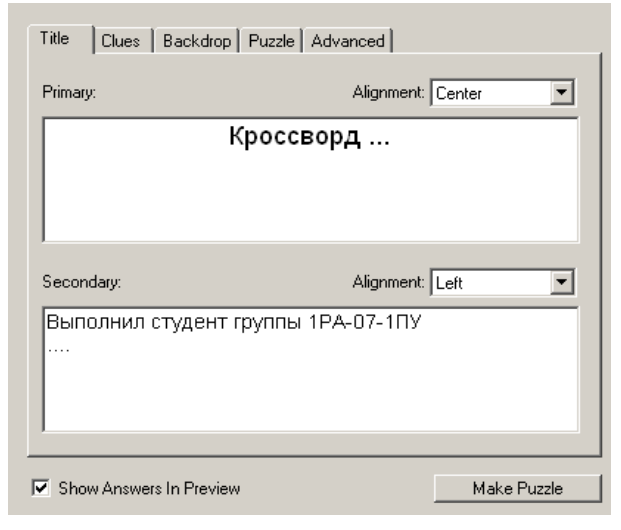

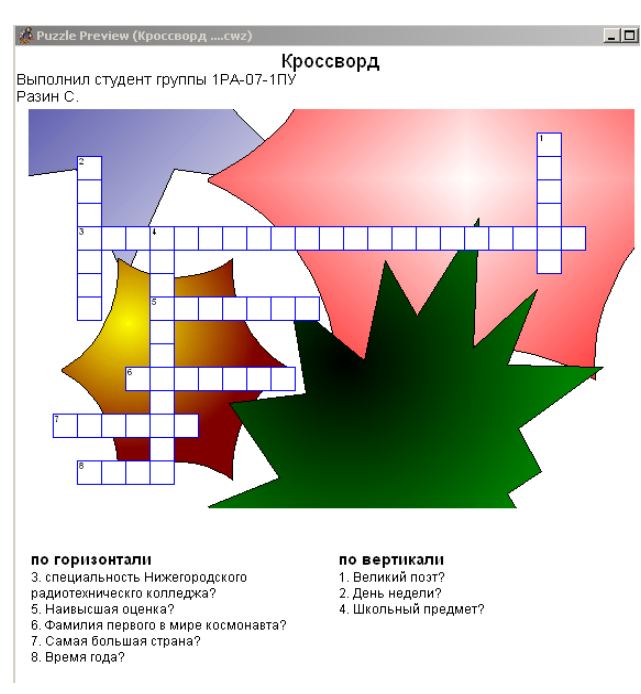